# Modbus TCP Operations of the AN-X-DHP Firmware on the AN-X4-AB-DHRIO Module

# User Manual

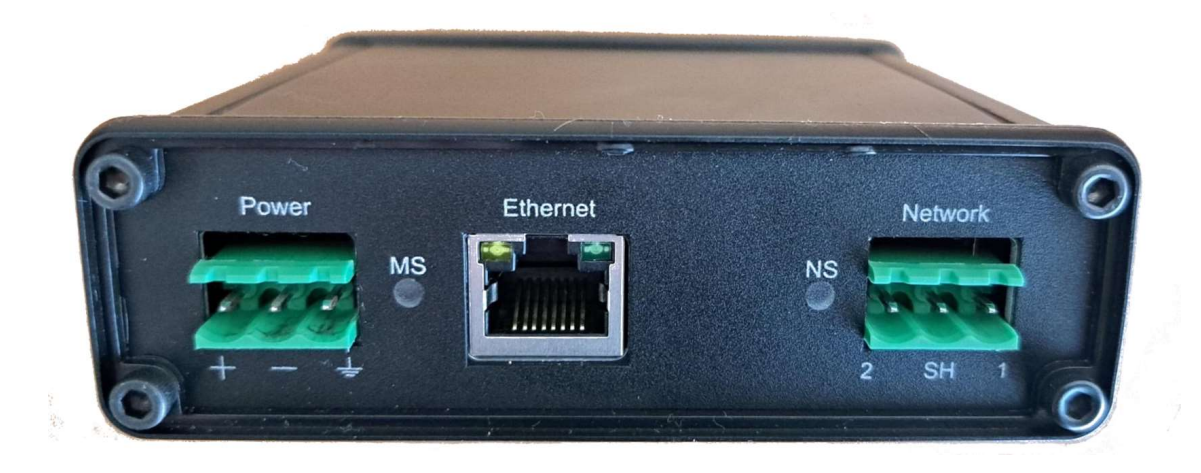

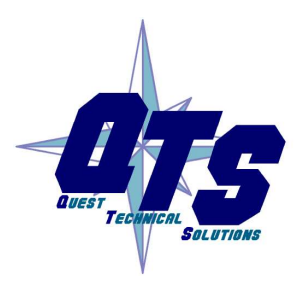

A product of Quest Technical Solutions

Sold and Supported by ProSoft Technology Inc. www.prosoft-technology.com

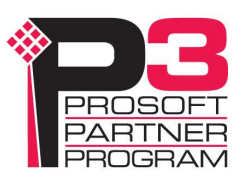

#### Introduction

Modbus TCP operations of the AN-X-DHP firmware on the AN-X4-AB-DHRIO module (referred to hereafter as AN-X) allows Modbus TCP clients to access PLC data on stations on a Data Highway Plus network.

Modbus TCP is available on AN-X-DHP firmware version 4.15.1 or above.

## **Operation**

Modbus TCP mappings allow the AN-X to map Modbus TCP Unit/SlaveID's to Data Highway Plus Stations.

Modbus Input Registers (3xxxx) and Holding Registers (4xxxx) are then mapped to PLC-5/SLC files for each station.

The Modbus TCP server supports up to 128 connections.

## Modbus Commands Supported

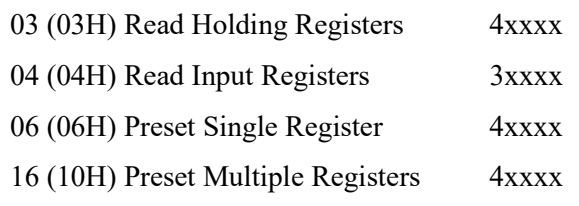

# MS (Module Status) LED

The MS LED is used by the AN-X operating system and software to indicate the state of operations and errors.

The AN-X-DHP Modbus TCP Server adds one additional MS LED error code.

#### Powerup/Reboot

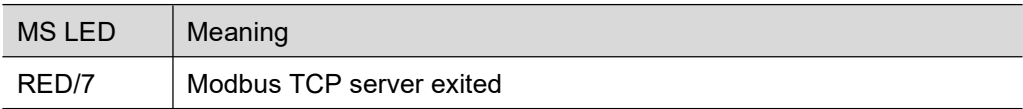

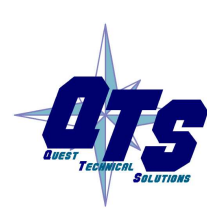

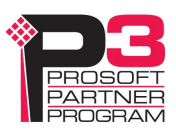

#### Configuration

Modbus TCP is configured using a text file.

A sample Modbus TCP configuration is available on the 'Modbus TCP View' page.

This sample configuration documents the format and operation of the Modbus TCP server and shows several mapping examples.

```
; AN-X-DHP Modbus TCP
; Sample Configuration File
; This server supports up to 128 Modbus TCP connections
; Any radix can be overridden (0d decimal, 0o octal, 0x hex)
; UnitID [UnitID] [PLC TYPE] [Station]
; [UnitID] - Modbus Unit ID - decimal (0-99)
; [PLC TYPE] - PLC5 or SLC - PLC5 I and O file offsets octal 
                  SLC I and O file offsets decimal * See SLC I/O Mapping below
; [Station] - DH+ Station - octal (0-77); UnitID [UnitID] [PLC TYPE] [Station]
UnitID 70 PLC5 70 ; UnitID 70 decimal mapped to a PLC-5 at Station 70 octal
UnitID 01 SLC 01 ; UnitID 1 decimal mapped to a SLC5/04 at Station 1 octal
; RegMap [UnitID] [ModbusReg] [AB Address]
; [UnitID] - Modbus Unit ID - decimal (0-99)
; [ModbusReg] - Modbus Register (30001-39999, 40001-49999, 300001-365536, 400001-465536)
; [AB Address] - PLC5/SLC Address Range I,O,B,N,F[FileNum]:[FileOfs]-[LastOfs]
; RegMap [UnitID] [ModbusReg] [AB Address]
RegMap 70 400100 O0:0-37 <br>RegMap 70 300100 I1:0-37 <br>FLC-5 so I ofs is parsed as octal by default
                                ; PLC-5 so I ofs is parsed as octal by default
RegMap 70 403000 B03:0-999 ;
RegMap 70 407000 N07:0-999
                               %, 3xxxxx Makes it Read only<br>F's are two regs long
RegMap 70 310000 N10:0-999<br>RegMap 70 408000 F8:0-499<br>RegMap 70 308000 F8:500-999
                                ; F's are two regs long (3xxxxx Makes it Read only)
RegMap 01 300100 O0:0-31 ; SLC so O ofs (Slot Num) is parsed as decimal by default
RegMap 01 301000 I1:0-31 ; SLC so I ofs (Slot Num) is parsed as decimal by default
RegMap 01 403000 B03:0-255
RegMap 01 407000 N07:0-255
RegMap 01 411000 N11:0-255
RegMap 01 408000 F08:0-255 ; F's are two regs long
; * SLC I/O Mapping
; AN-X Modbus SLC I and O mappings specify the Module Slot Number in decimal, with 
; Module Word Offset 0.
; I and O files must always be accessed starting at Word Offset 0, with whatever 
; length is required.
; I and O data is consecutive and may be accessed as a block (multiple slots), but 
; always starting at a valid Module Slot, with Module Word Offset 0.
```
#### SLC I and O files

```
- mapped registers correspond to slots in the SLC rack
- map RegMap 2 300100 I1:0-30
    300100 -> slot 0
    300101 -> slot 1
    300102 -> slot 2
    300130 -> slot 30
- to read the I or O data for a module, use the starting register that corresponds
  to the slot, then read the number of input or output registers for the module in that slot
- example:
    SLC config
    slot 1 1746-NIO4V 2 words in, 2 words out
    slot 2 1746-NIO4V 2 words in, 2 words out
    slot 6 1746-NT4 8 words in, 8 words out
    mapping 
    RegMap 02 300100- 300130 -> SLC 01 I001:000-030
    so 300100 -> slot 0
        300101 -> slot 1
        300102 -> slot 2
     ...
        300106 -> slot 6
    - to get the 2 input words from slot 1, read 2 registers from 300101
    - to get the 2 input words from slot 2, read 2 registers from 300102
    - to get the 8 input words from slot 6, read 8 registers from 300106
```
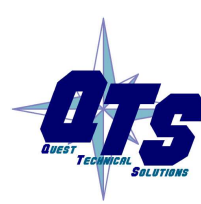

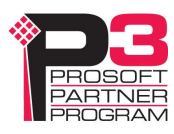